## **013020 - Tipo de Movimento de Imobilizado**

## Introdução

Nesta tela, é possível cadastrar as informações do imobilizado. As informações contidas nesta tela serão utilizadas nos processos de baixa, transferência e depreciação, além de consultas e relatórios.

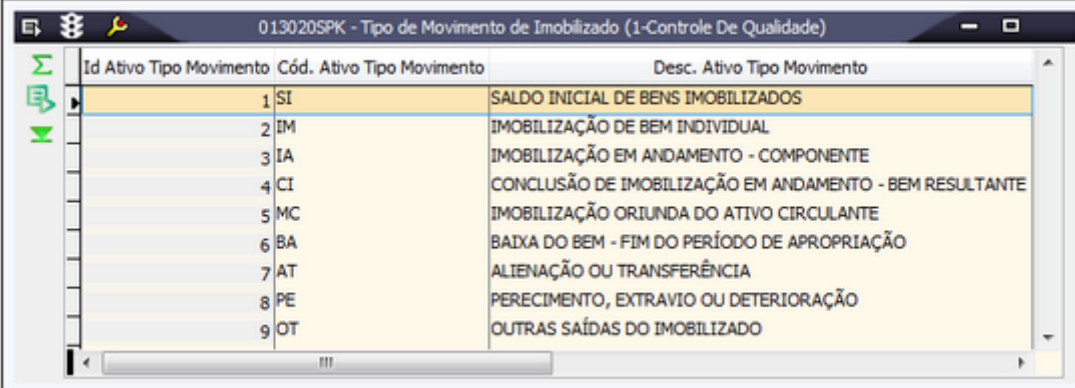

## Módulos que exibem a tela 013020

Ativo

LCF

## Procedimentos

Para incluir um tipo de movimento:

1. Acesse a tela 013020 - Tipo de Movimento de Imobilizado.

2. Clique no botão **Inclui (F5)**.

O sistema incluirá uma nova linha onde o usuário poderá digitar o tipo de movimento do ativo que desejar.

3. Clique em **Salva (F4)**.